## **SOFTWARE RELEASE NOTES 5.20**

**Creator: Israël P. del Campo**

**English, Français & Deutsch**

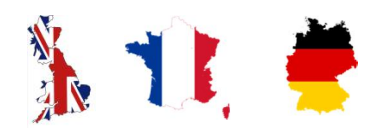

*Important: before loading new software, ensure that the machine has software version 4.17 or higher. For more details check DTAC solution 92600.*

## **John Deere Nozzles**

As new John Deere nozzles have been implemented, the nozzle pre-sets sequence has changed.

Before programming the new software version 5.20, you should note all information per nozzle from the nozzle presets menu as seen on the picture below (enter via machine settings, boom, nozzle presets).

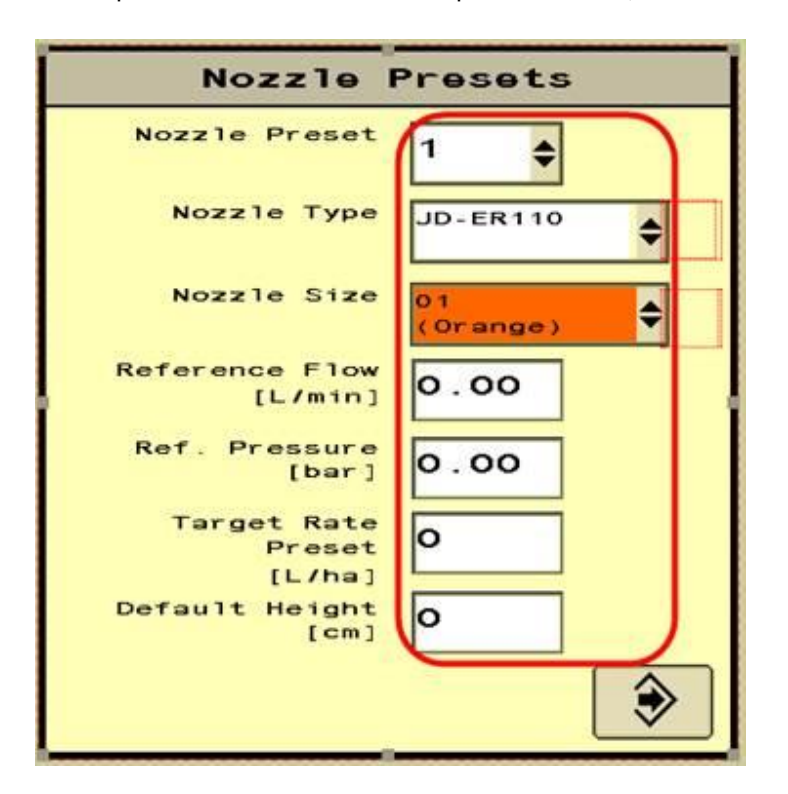

After loading the new software version, the customer must go back into these nozzle settings and change the nozzle data to the settings and values he originally had. If it is needed, customer should enter the data for the nozzle again.

### **Sprayline pressure relief**

NOTE: This box is only available for Standard Sprayline or Ringline System. If the machine has Pressure Recirculation, it is not available.

This system will allow to relief the pressure from the spray line to avoid dripping when the spraying has been stopped (PTO off). When the Master is closed and the pump speed is zero, the remaining pressure in the spray lines will relief to tank.

A pump speed sensor must be part of the system to allow this function to work.

The system can be set to be used in the menu via the Factory Settings, Boom, Boom-3.

You enter the factory settings (code 5336) and select the setting to ensure that the feature for 'Spray line pressure Relief' is active your customer is willing to use this feature.

A key cycle is required to activate the settings.

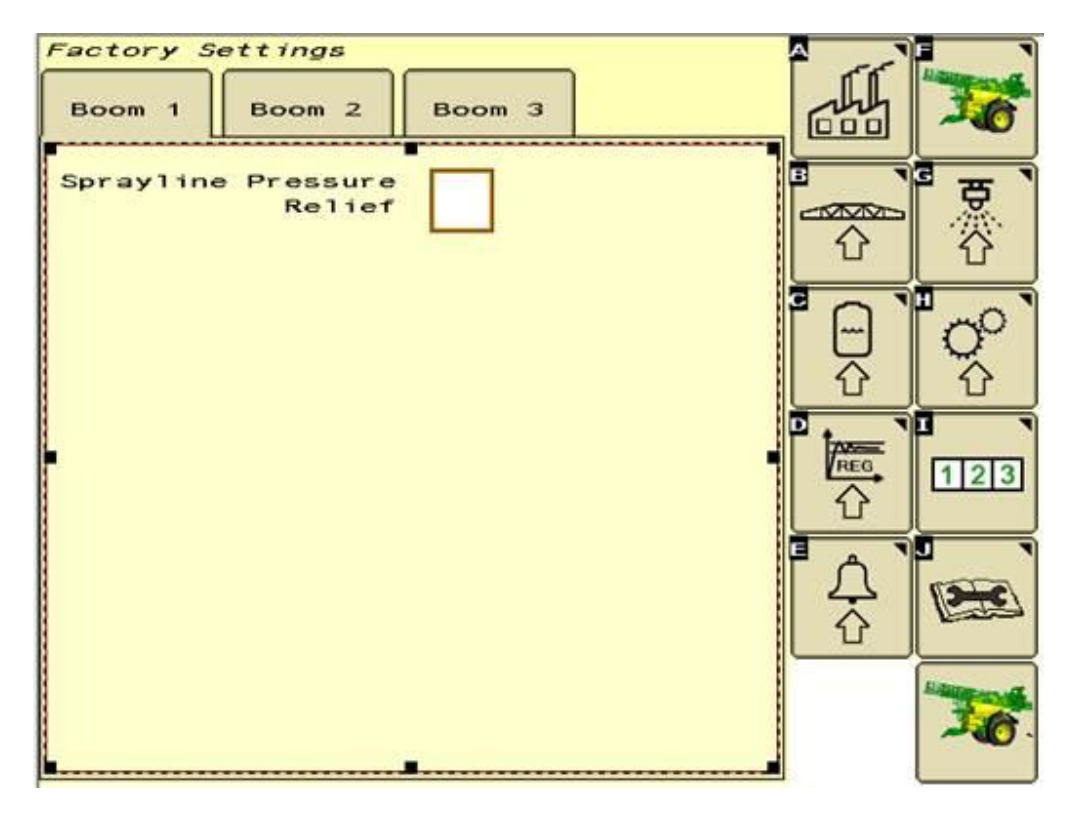

#### **Boom charge.**

This system will ensure a flow to be set closer to the one required when starting again, especially when the spraying is stopped with only a few sections and it is required to start with nearly all of the sections active.

Only available for machine with Flow-sensor in combination with Ring-line or Pressure Recirculation (pneumatic shut-off /air nozzles shut-off).

When the master valve is closed in the headland, the regulator will set a flow based on the target rate as set in the job settings, a '%' of the MAX boom width and a speed (both as defined in the Job Settings, page 2, see below).

*Example:*

Boom Charge set to 100%

Boom Charge speed = Spraying speed

When the customer stops spraying at the headland with only half of the boom spraying, the regulator will set a flow that is equal to the flow needed to spray with all sections open (Boom Charge Width = 100% and Boom Charge speed = working speed).This can cause an overdose.

Please make sure you set this feature in relation to your field behavior so you prevent overdosing.

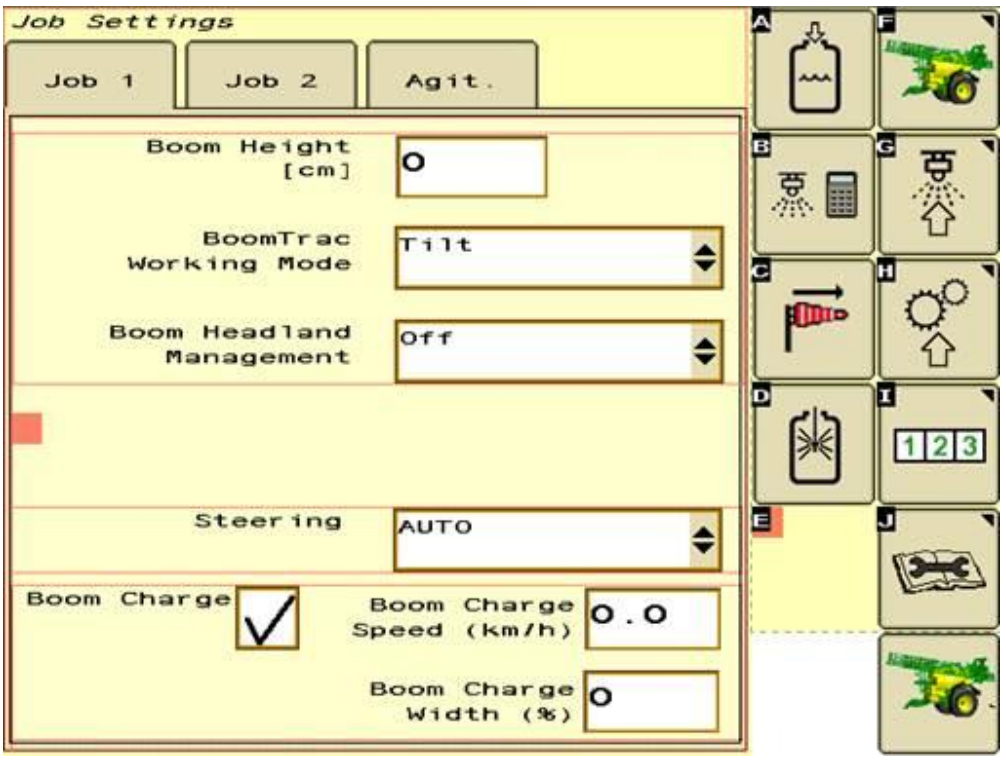

After uploading the new software version 5.20, you should go into the Job Settings and activate the Boom Charge box.

If customer wants to use this function, he must ensure that the Boom Charge box is ticked (a key cycle needs to be done to store changes).

The feature can be used considering the following:

Boom Charge functionality is triggered by a change in section status (eg. all sections open via joystick).

- Recommendation is not to use Boom Charge functionality with nozzles of size 02 and/or smaller (e.g. ID-110-02).
	- o Regulators are quick enough to handle a change from 1 section to full boom width.
	- o This may differ from machine to machine, depending on boom size, recirculation type and machine type.
- Recommendation is not to use Boom Charge functionality with nozzles of size 06 and/or bigger on R900 (e.g. ID-110-06).
	- o Due to interaction with the Bypass regulator, a flow will be set to open the safety-valve frequently (depending on rate)
	- o This may differ from machine to machine, depending on boom size, recirculation type and machine type.

Functionality will be expanded in the future.

#### **Section control with reduced working width**

It is now possible to close a section and then engage AUTO section control.

When Section Control is in AUTO, Sections can be open and close manually, but a section will never spray when going through an already sprayed land, even if the operator opens that section manually while the system is still active.

#### *Important information:*

When section control closes all sections (all block white on the main page), it is not possible to open the sections using the arrow buttons on the joystick or the individual section control on the display.

The reason for this restriction is that when all sections are closed (blocks are white) the customer cannot see which section is he actually operating to open.

Only the button on the joystick to open all the sections at once will work, and as soon as speed is present again, the sections will be handled via Section Control AUTO.

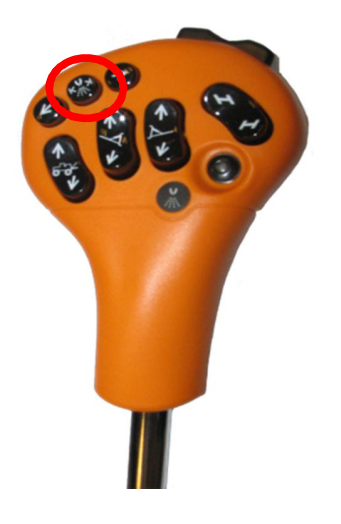

# **SOFTWARE RELEASE NOTES 5.20**

**Important: avant de charger un nouveau logiciel, veiller à ce que la machine dispose de la version logicielle 4.17 ou supérieure. Pour plusieurs d'informations, veuillez vérifier la solution DTAC 92600.**

**Buses John Deere**

La séquence de configuration des nouvelles buses John Deere a changé.

Avant de mettre à jour le pulvé avec cette version 5.20 du logiciel, le client doit prendre des notes de chaque buse et les données des buses qu'il a sur sa machine (réglage machine, rampe, présélection des buses). Il devra écrire le type de buse, la taille de la buse, le débit de référence, la pression de référence, le taux cible et la hauteur par défaut, cela sera de nouveau nécessaire après le chargement du nouveau logiciel.

Après le téléchargement du nouveau logiciel, le client doit mettre toutes ses informations concernant les buses et des données qu'il a dans sa machine.

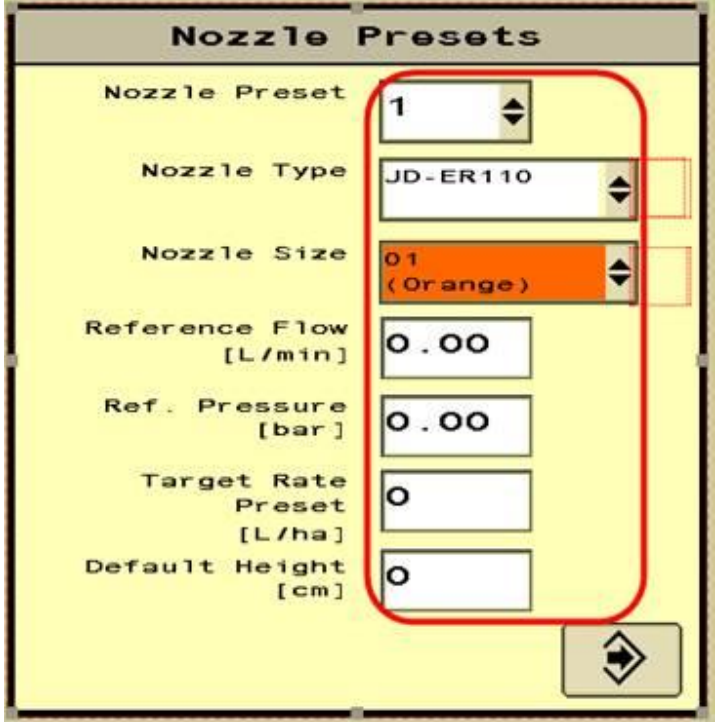

## **Le soulagement de la pression de la ligne de pulvérisation**

Note : cette option est uniquement disponible pour les pulvérisateurs avec un Système de Recirculation Continue ou un Système de Recirculation Standard.

Le système permettra de soulager la pression de la ligne de pulvérisation pour éviter l'égouttement des buses lorsque la pulvérisation s'arrête (avec l'arbre PTO OFF). Lorsque la vanne principale est fermée, et la vitesse de PTO est égale à zéro, la pression résiduelle dans les tubes de pulvérisation sera soulagée en retour à la cuve.

Il faut que le système ait le capteur de vitesse de la pompe installé.

Le système peut être configuré dans le menu réglage d'usine, rampe, rampe-3.

Le client doit cocher l'option dans le menu réglage d'usine (code 5336) afin de s'assurer lui-même que l'option est bien activée si il veut utiliser la fonction.

Il faut que le client coupe le contact, puis le rétablisse.

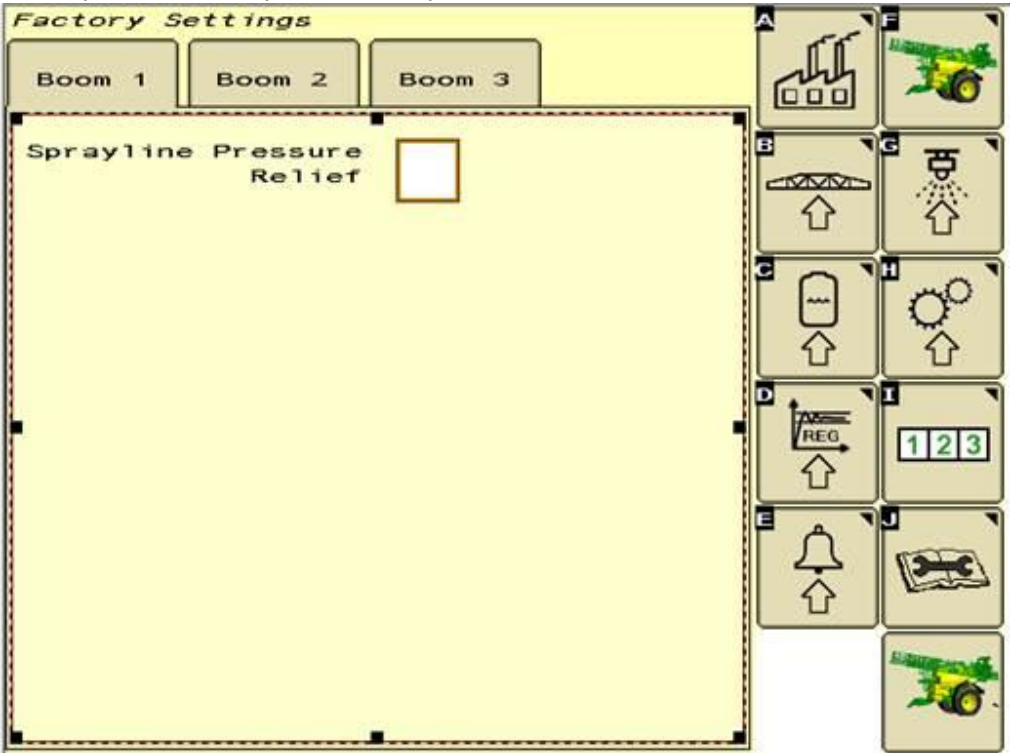

#### **Amorçage de la rampe**

Ce système permettra d'assurer un débit qui sera le plus proche possible de celui requis lors du redémarrage de la pulvérisation, en particulier lorsque la pulvérisation est arrêtée avec seulement quelques sections et qu'il sera nécessaire de recommencer avec la quasi-totalité des sections actives.

*Note : Disponible seulement pour les machines munies d'un capteur de débit en combinaison avec un système de Recirculation Continue ou Recirculation de Pression (Fermeture de buses à air).*

Lorsque la vanne principale est fermée au le bout du champ, le régulateur mettra en place une régulation par débit, un % de la longueur de la rampe et la vitesse de la machine (travail, page 2).

#### *Exemple:*

Lorsque le client arrête la pulvérisation au le bout du champ avec une demi-rampe, si le facteur d'amorçage de la rampe est réglé à 100%, le régulateur mettra en place un débit qui est égal au débit nécessaire en pleine rampe, et avec la même vitesse de pulvérisation que celle réglée pour l'amorçage de la rampe.

Le système assurera un débit proche de celui requis lors du redémarrage de la pulvérisation dans le champ.

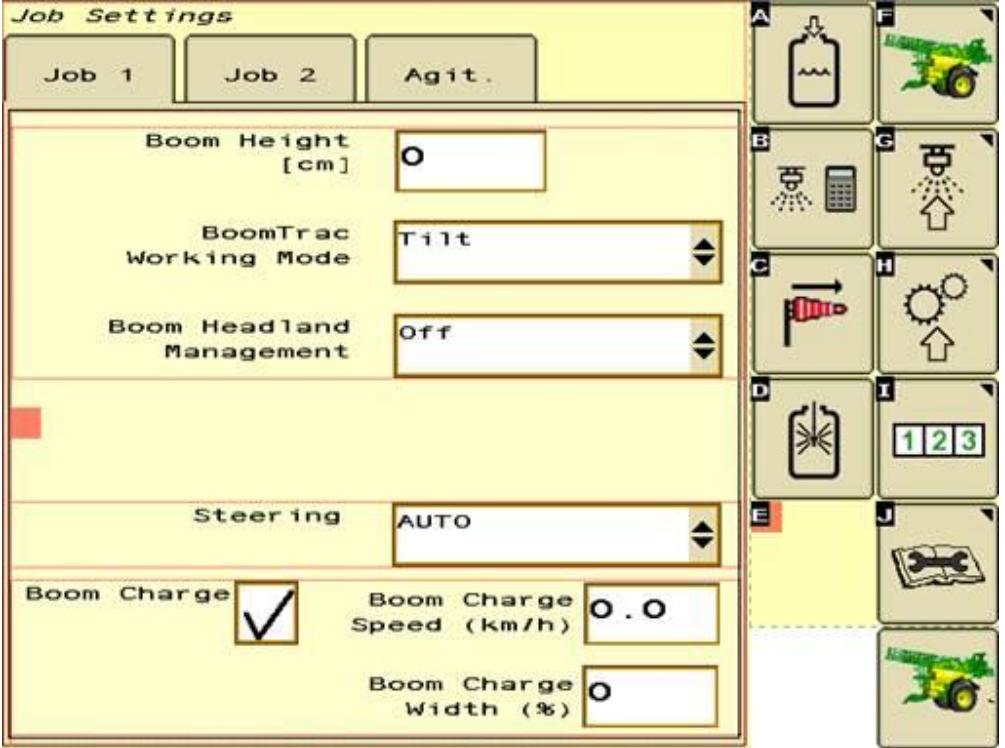

Le client doit cocher l'option dans le menu Travail, travail-2 afin de s'assurer lui-même que l'option est bien activée.

La fonction sera utilisée selon les conditions suivantes:

- L'amorçage de la rampe sera déclenché par un changement du statut des sections (ex toutes les sections ouvertes par le joystick).
	- Il est recommandé de n'utiliser cette fonction que pour des buses de taille 02 ou moins.
		- o Les régulateurs sont assez rapides pour prendre en charge un changement de 1% à une rampe pleine (100%).
- o Cela peut être différent d'une machine à une autre, en fonction de la taille de la rampe, du système de recirculation et du type de machine.
- Il est recommandé d'utiliser cette fonction avec des buses de taille 06, ou plus pour les R900
	- o Du fait de l'interaction avec le régulateur by-pass, un débit sera déterminé afin d'ouvrir la vanne de sécurité fréquemment (en fonction du taux).
	- o Cela peut être différent d'une machine à une autre, en fonction de la taille de la rampe, du système de recirculation et du type de machine.

La fonctionnalité sera étendue à l'avenir.

#### **Section Control avec longueur de travail réduite**

Il est maintenant possible d'arrêter une section et d'activer le contrôle de tronçons AUTO. La section fermée ne sera pas commandée par le contrôle de tronçons mais toutes les autres seront commandées par celui-ci.

Quand une section est fermée manuellement, elle peut être ouverte manuellement (activer / désactiver); mais cela marchera uniquement si le Section Control AUTO commande également l'ouverture de cette section.

#### *Important*:

Lorsque le contrôle de tronçons ferme tous les sections (tous les blocs blancs dans la page principale), ce ne sera plus possible d'ouvrir les sections ou utiliser les boutons avec les flèches sur le joystick. Seulement le bouton pour activer tous les sections sera disponible.

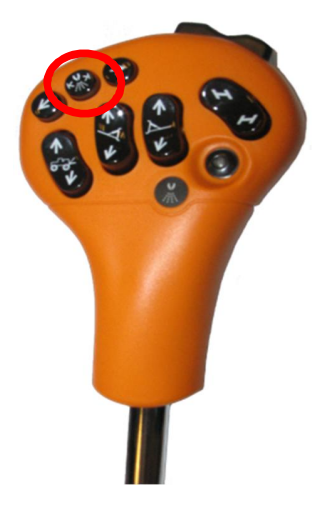

# **Notizen zur Veröffentlichung der Feldspritzen Software Version 5.20**

*Achtung: Bevor die Software Version 5.20 installiert werden darf, bitte sicherstellen, dass mindestens die Software Version 4.17 oder neuer installiert ist. Weitere Information sind der DTAC Lösung 92600 zu entnehmen.*

## **John Deere Düsen**

Mit der Einführung der John Deere Düsen wurde der Düsenkatalog um die zugehörigen Parameter erweitert.

Bevor die AKtualisierung auf die Softare Version 5.20 erfolgt, empfehlen wir alle Angaben/Parameter, wie auf dem folgendem Bild markiert, für die Düsen Voreinstellungen 1-5 zu notieren (siehe Menü  $\rightarrow$ Maschinen Einstellungen, Gestänge, Düsen Voreinstellungen). Nachdem die Software installiert ist, sollten die angezeigten Werte mit den notierten verglichen und ggf. ersetzt werden.

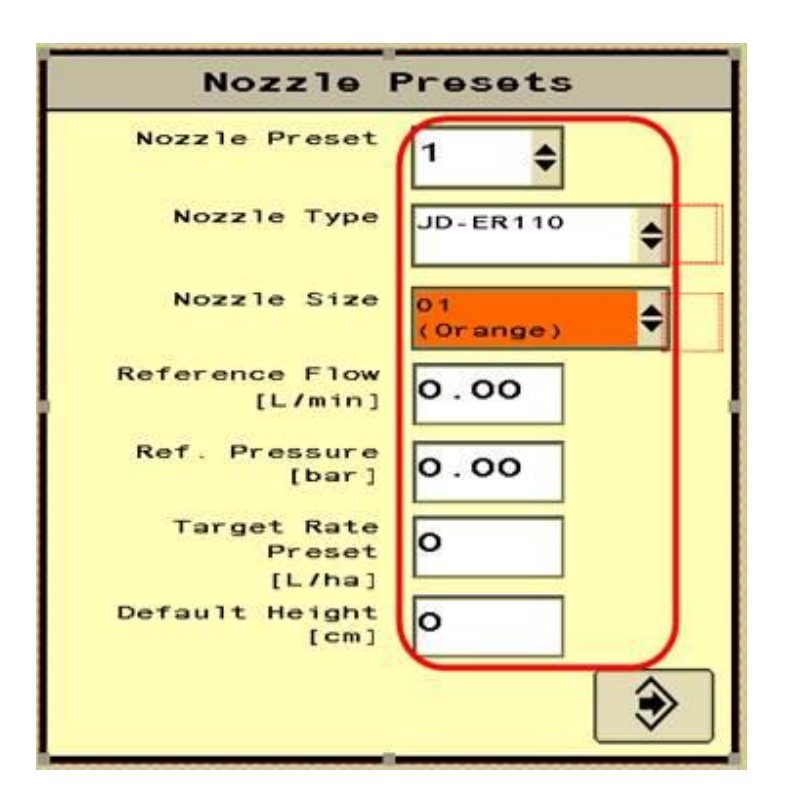

## **Druckentlastung der Spritzleitungen im Gestänge**

ACHTUNG: Diese Auswahl ist außschlielich für Maschinen mit der Ausstattung Ringleitung oder dem Standard Leitungssystem verfügbar. Für die Option Druckumlaufzirkulations- System ist diese Auswahl nicht möglich.

Diese Funktion ermöglicht eine automatische Entlastung des Druckes in den Spritzleitungen. So kann das Nachtropfen der Düsen verhindert werden, wenn der Master und die Spritzpumpe abgeschaltet sind. Der Restdruck entweicht über die Rükführleitung in den Haupttank.

### *Ein Drehzahlsensor zur Anzeige der Spritzpumpendrehzahl ist notwendig um die Funktion nutzen zu können!*

Die De-/Aktivierung der Funktion kann im Menü  $\rightarrow$  Werkseinstellungen, Gestänge, Gestänge 3 vorgenommen werden. Hierzu muss der Zugangscode 5336 verwendet werden, um auf das Untermenü der Werkseinstellungen zugreifen zu können. Die Auswahl für "Druckentlastung der Spritzleitugen" muss aktiviert sein, siehe folgendes Bild. Danach muss die Feldspritze neu gestartet werden!

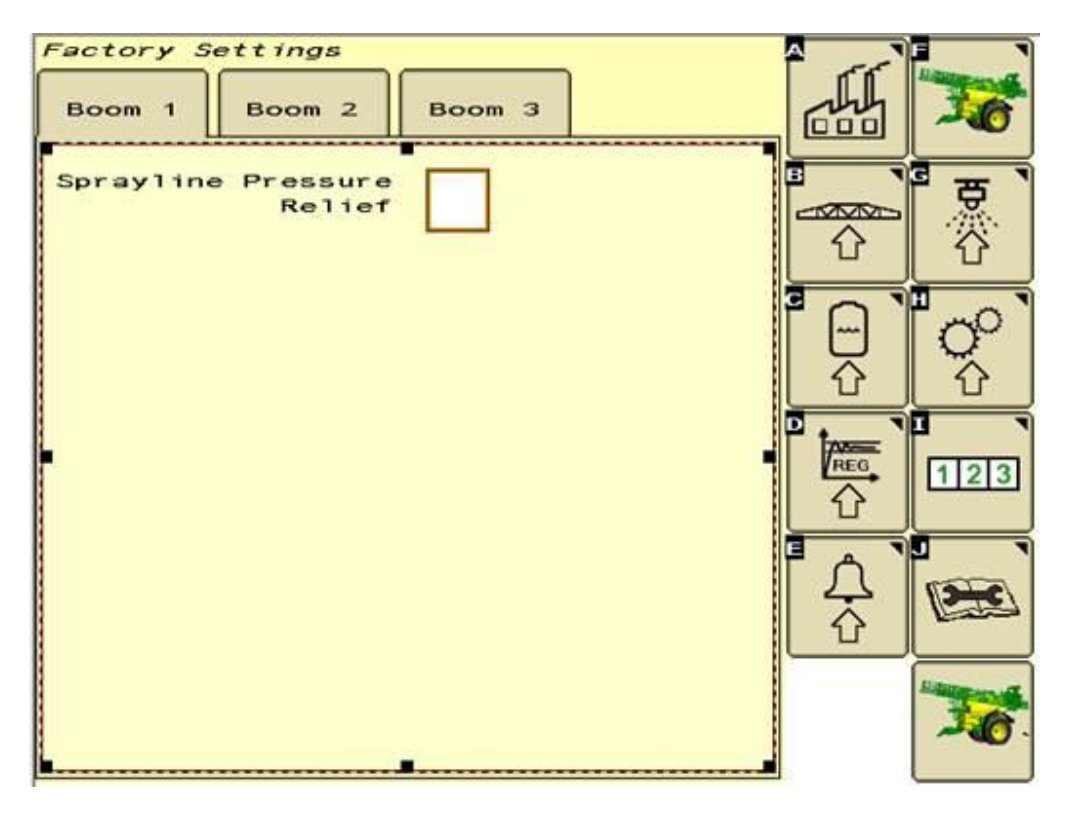

## **Boom charge = Gestängeladung:**

Diese Funktion liefert die Möglichkeit die Durchflussmenge bestmöglich an die Feldgegebenheiten unter dem Einsatz einer GPS Teilbreitenschaltung, Section Control anzupassen. Gerade wenn am Vorgewende mit abgschalteten Teilbreiten aufgehört und wieder mit voller Gestängebreite begonnen wird, kann die Sollaufwandmenge schneller erreicht werden.

Diese Funktion ist Feldspritzen ausgestattet mit Durchfluss- Sensor oder Druck- und Durchfluss-Sensoren in Verbindung mit der Ringleitung oder Druckzirkulation Spritzleitung vorbehalten.

#### *Funktionsbeschreibung:*

Wird das Masterventil am Vorgewende geschlossen, stellt der Spritzdruckregler einen Durchfluss ein basierend auf der angestrebten Aufwandmenge, einer prozentualen Einstellung der maximalen Arbeitsbreite und der anvisierten Geschwindigkeit. Die Einstellung für die prozentueale Gestängebreite und anvisierte Geschwindigkeit können im Menü  $\rightarrow$  Arbeits- Einstellungen auf Seite 2 eingestellt werden. Siehe nachfolgendes Bild.

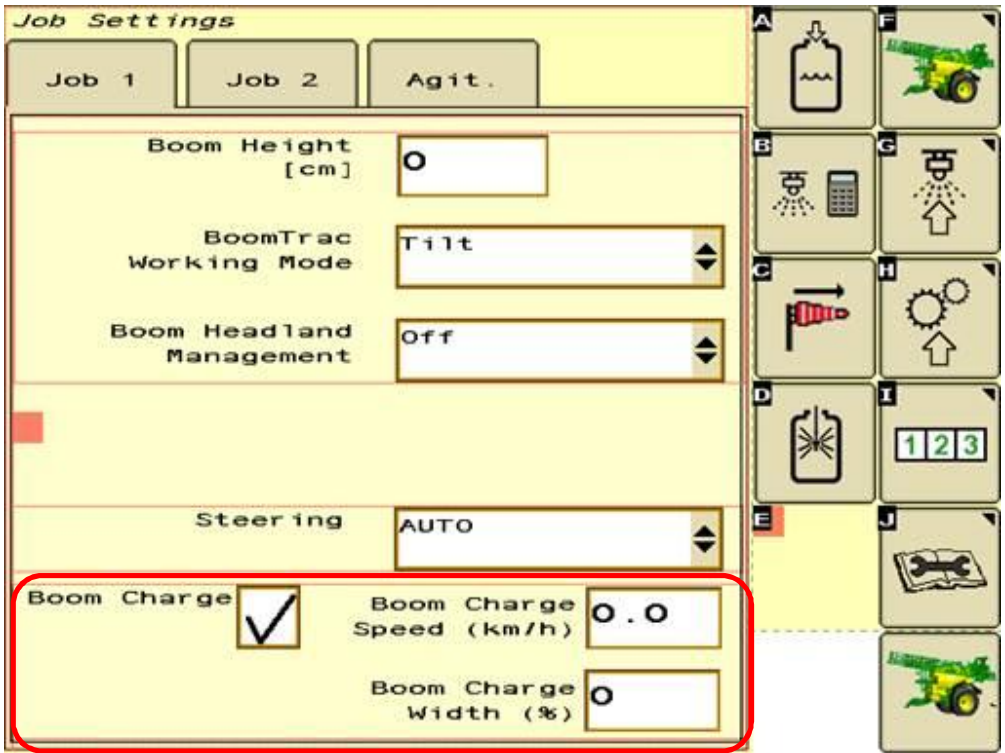

#### *Beispiel:*

Boom Charge Gestängebreite: 100%

Boom Charge Geschwindigkeit: = Spritzgeschwindkeit

Anzahl Teilbreiten der Feldspritze: 12 (L6-R6)

Beim einfahren ist dan Vorgewende schaltet SectionControl nacheinander die entsprechenden Teilbreiten von L6 bis L1 ab und es bleibt z.B. eine Hälfte des Gestänge (R1-R6) aktiv. Diet Teilbreiten R1- R6 werden vom Master auf Grund der Bedeckung gemeinsam ausgeschaltet. Auf Grund der neuen Funktions wird der Spritzdruckregler jetzt den Durchfluss so einstellen, wie es für alle geöffneten

Teilbreiten (L6-L1 + R1-R6) notwendig ist, da die Breite auf 100% gestellt wurde. Beim einschalten des Master steht somit sofort der volle Spritzdruck für alle Gestängeteilbreiten zur Verfügung.

Um diese sinnvoll einzusetzen und eine Unter- oder Überdosierung zu minimieren, ist zu empfeheln, den Wert für die Boom Charge Gestängebreite den Feldgegebenheiten anzupassen. Bei einer dauerhaften Einstellung auf 100% kann es beim einfahren in die nächste Fahrgasse mit nur teilweise geöffneten Teilbreiten zu einer Überdosierung kommen.

Nachdem die Funktion eingeschaltet wurde, muss die Feldspritze neu gestartet werden.

Einsatz der Funktion:

- Öffnen aller Teilbreiten über den Multifunktionshebel
- Kein Einsatz sollte erfolgen, wenn Düsen kleiner gleich 02 (Bsp. ID-110-02) verwendet werden. Der Spritzdruckregler ist in der Lage die Anpassung des Durchfluss/Spritzdruck in der notwendigen Zeit sicherzustellen.
	- o Dies kann von der weiteren Ausstattung der Feldspritze abhängig sein.
- Kein Einsatz sollte erfolgen bei Verwendung von Düsen großer gleich 06 (Bsp. ID-110-06) und einer R900 Feldspritze aufgrund des Einfluss auf den By-Pass Regler. Abhängig vom Durchfluss kann es zum Öffnen der Sicherheitsventile kommen.
	- o Dies kann von der weiteren Ausstattung der Feldspritze abhängig sein.

Diese Funktion wird später nochmals überarbeitet und in einem späteren Software Update nochmals geändert.

#### **GPS Teilbreitenschaltung Section control mit reduzierter Arbeitsbreite**

Mit dieser Software Version ist es möglich die Funktion der GPS Teilbreitenschaltung Section Control auch mit reduzierter Arbeitsbreite einzusetzen.

Wenn SectionControl aktiviert ist, können die Teilbreiten manuell geöffnet und geschlossen werden. Ein bereits mit einer Bedeckung dokumentierter Bereich wird keine Doppelapplikation erfahren, auch wenn der Anwender manuell die entsprechende Teilbreite zuschaltet während das System aktiviert ist.

### *Wichtige Information:*

Schließt SectionControl alle Teilbreiten (die Teilbreiten Symbole im Bildschirm sind weiß hinterlegt), verhindert die Software das manuelle Einschalten der Teilbreiten über den Multifunktionshebel oder über den Schnellzugriff über den Spritzen Hauptbildschirm. Grundlage hierfür ist, dass wenn alle Teilbreiten geschlossen sind der Anwender nicht klar unterscheiden kann, welche Teilbreiten er wirklich einschaltet.

Ausschließlich der Schalter auf dem Multifunktionshebel um alle Teilbreiten zu öffnen ist verfügbar und sobald ein Geschwindigkeitssignal vorliegt, werden alle Teilbreiten durch SectionControl eingeschaltet.

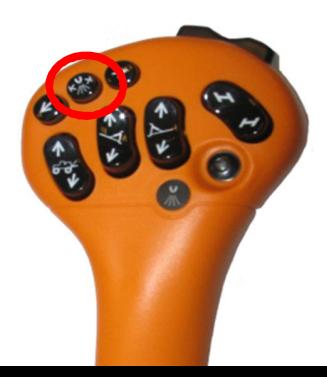